# **V16NCE10029—Schiefermauernals Splines**

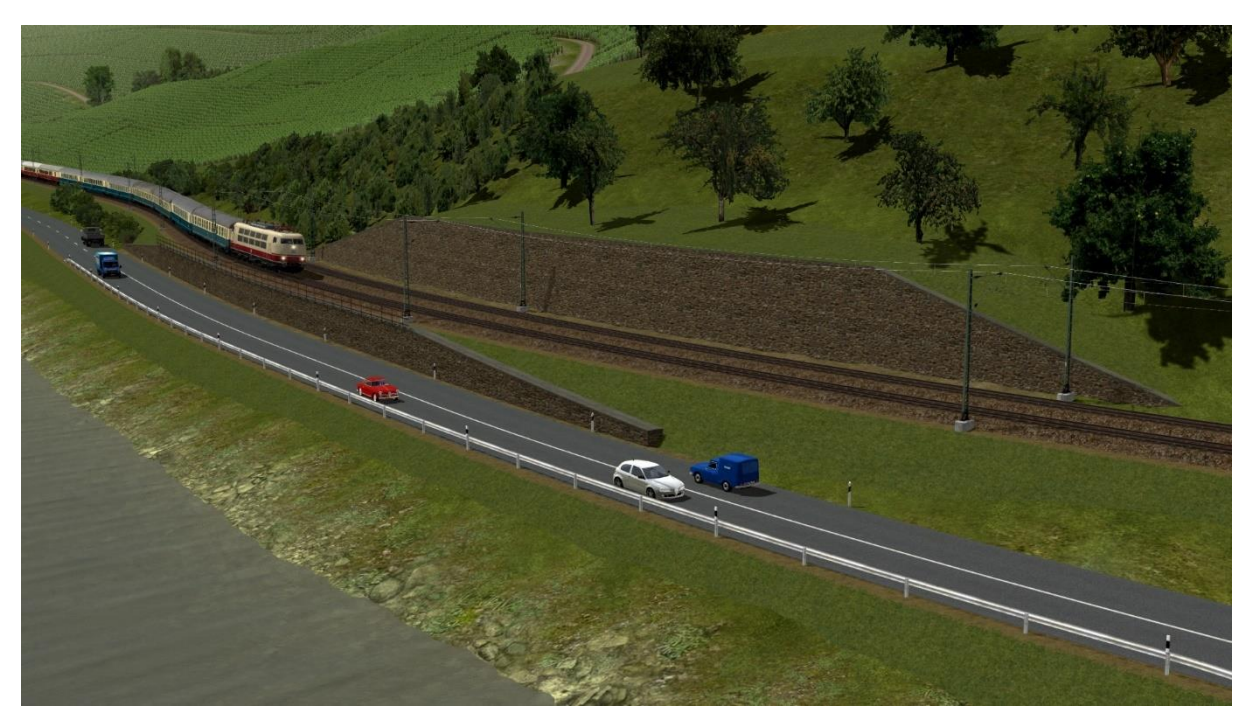

Das Set V16NCE10029 enthält Mauern mit dem Aussehen von Schiefersteinen als Splines. Dieses gibt es sowohl mit konstanter Höhe von 2m, 4m, 6m und 8m, wie auch Zwischenstücke, um von der einen Höhe zu einer anderen zu kommen. Zusätzlich liegt diesem Set noch eine Immobilie bei, die eine Schiefermauer als Flanke darstellt. Sie dient dazu, Böschungen rechtwinklig abzuschließen.

Die Modelle dieses Sets sind im Wesentlichen für einen Einsatz zusammen mit den "angeschnittenen" Böschungen aus V16NCE10028 gedacht, können aber auch ganz unabhängig davon eingesetzt werden.

#### Voraussetzung

Eine Umsetzung der meisten dieser Splines wurde erst durch die räumlichen Splines in EEP möglich. Diese waren eine neue Funktionalität von Plugin 3 zu EEP 16. Daher setzt dieses Set **Plugin 3 von EEP 16** voraus.

Die Splines mit konstanter Höhe und die Immobilie können aber auch in früheren EEP-Versionen verwendet werden.

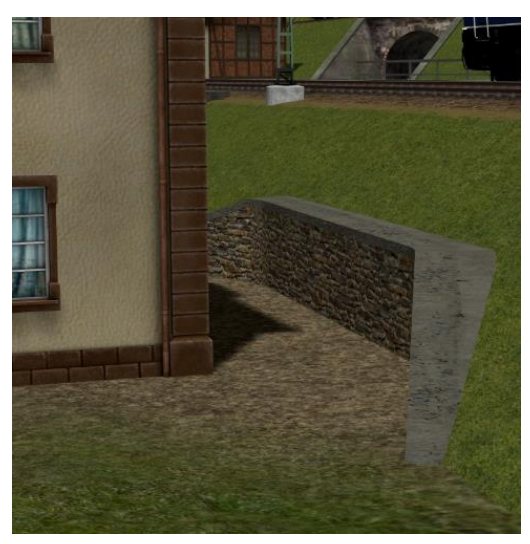

#### Die Splines im Einzelnen

Die Splines haben seitlich und an den Kopfenden das Aussehen von Schiefersteinen. Nach oben sind sie durch eine Betonschicht abgeschlossen.

Die **Bezugslinie** aller Splines befindet sich unten.

Alle Splines haben eine einheitliche **Dicke von 1m**. Sie sind damit recht dick, jedoch soll es die Dicke erleichtern, Unregelmäßigkeiten von angrenzenden Böschungen zu verstecken. Wie alle Splines können sie skaliert werden. Da dies nur auf die Breite wirkt, kann so die Dicke den jeweiligen Bedürfnissen angepasst werden.

Die Splines mit veränderlicher Höhe haben eine **Ideallänge** und sollten auch nur mit einer ähnlichen Länge verbaut werden. Wenn sie wesentlich kürzer eingesetzt werden, ist ihre Textur deutlich gestaucht. Wenn

sie wesentlich länger gezogen werden, ist zunächst die Textur gedehnt, und ab einer bestimmten Länge verdoppelt EEP die Darstellung, so dass eine Sägezahn-Form entsteht, die in den allermeisten Fällen nicht gewünscht sein wird. Diese Ideallänge beträgt 10m bei allen Modellen ohne "XL" im Namen und 25m bei den XL-Modellen.

Unter den Modellen mit veränderlicher Höhe gibt es nur solche mit einer **Steigung**. Benötigt man jedoch ein Gefälle, tauscht man einfach Anfang und Ende des Splines (Menüpunkt des Kontextmenüs, sowohl in 2D wie in 3D).

## Einsatz der Splines

Die Splines wurden von der grundsätzlichen Aufgabenstellung her entwickelt, eine Mauer von 0m auf 8m ansteigen zu lassen. Wenn die dazu notwendige Strecke eher kurz ist, wird man das Modell "Schiefermauer 0m bis 8m (CE1)" einsetzen. Wenn die Länge etwas größer ist, kann man den Höhenunterschied durch Hintereinanderstellen der beiden Modelle "Schiefermauer 0m bis 4m (CE1)" und "Schiefermauer 4m bis 8m (CE1)" realisieren. Für den Fall, dass die Länge noch größer ist, gibt es die Modelle mit einem Höhenunterschied von 2m. Noch größere Längen kann man dann durch Zwischenschalten von Mauern mit konstanter Höhe darstellen. Es hat sich beim praktischen Einsatz aber gezeigt, dass auch so noch nicht immer ein befriedigendes Ergebnis erreicht wird. Daher gibt es die "XL"-Modelle mit einer Ideallänge von 25m, um noch längere Mauern mit mehr oder weniger kontinuierlicher Steigung zu bauen. Diese XL-Modelle gibt es aber nur mit jeweils 2m Höhenunterschied, denn andernfalls kann man ja auf die kürzeren Modelle zurückgreifen.

### Umfang des Sets

Die Spline-Modelle sind zu finden unter Fahrwege (Splines) → Sonstige Splines → Mauern und Zäune, das Immobilien-Modell unter Immobilien → Ausstattung → Begrenzungen.

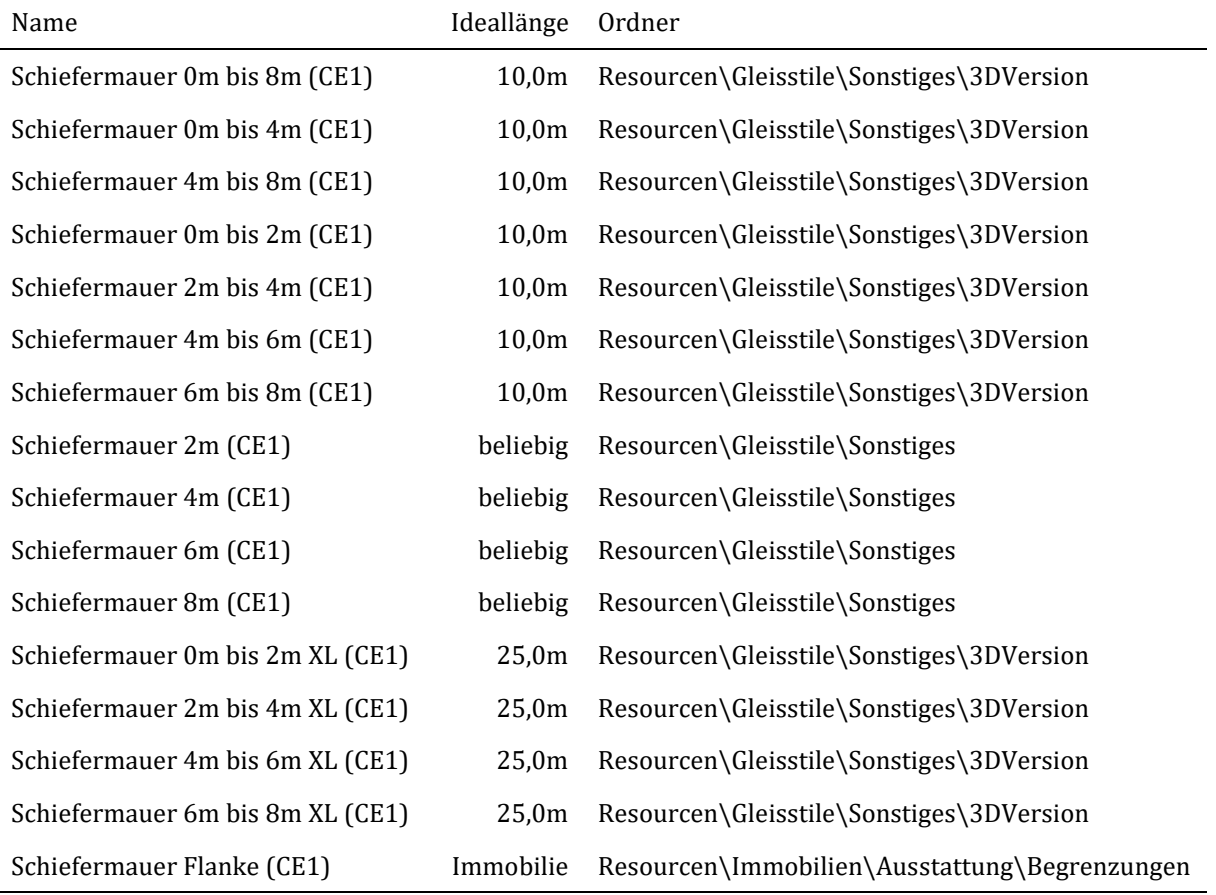

Die folgende Tabelle führt alle Modelle dieses Sets auf.

In der Spalte "Ideallänge" ist die Länge des Splines dokumentiert, die zu keiner Verzerrung der Textur führt. Der Ordner ist die Ablagestelle im Verzeichnisbaum von EEP. Der Dateiname lässt leicht aus dem Modellnamen ableiten:

- Das Wort "bis" wird zusammen mit den Leerzeichen durch einen Bindestrich ersetzt ("-").
- Klammern und Kommata werden entfernt.
- Die verbleibenden Leerzeichen werden durch einen Unterstrich ("\_") ersetzt.
- Der Dateiname der XL-Mauern beginnt mit "Schiefermauer25m".

## Erfahrungen vom Zusammenspiel mit den Böschungen aus V16NCE10028

Beim Zusammenbau von Böschungen und Mauern gibt es sicher unterschiedliche Vorgehensweisen. Meine möchte ich am Beispiel eines Überbauwerks mit gebogenen Bahnstrecken erläutern.

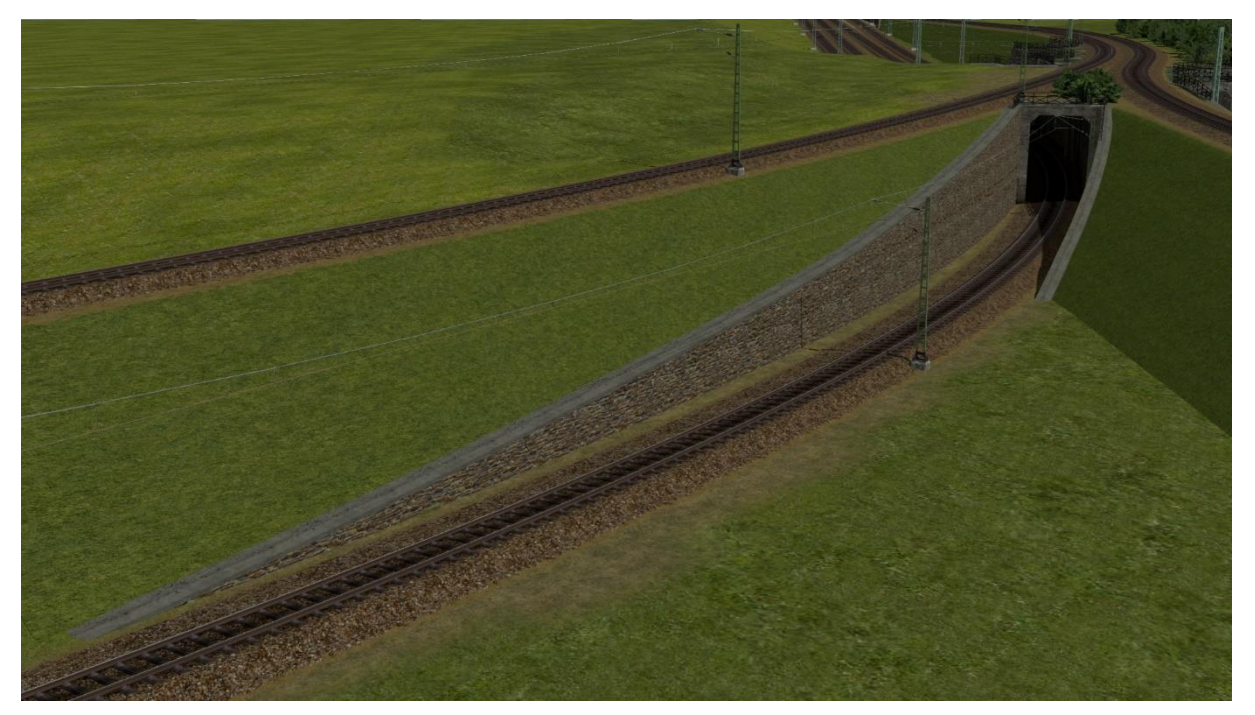

Ich setze zunächst eine Mauer maximaler Höhe parallel zur unteren Strecke. Es ist meine persönliche Vorliebe, keine seitliche Vervielfältigung zu verwenden, sondern rein nach Augenmaß zu arbeiten. So vermeide ich ein allzu strenges, geometrisches Aussehen.

Dann setze ich eine Böschung mit maximaler Höhe an die obere Strecke. Natürlich überlappt sie sich mit der Mauer und der unteren Strecke. Das hilft mir aber dabei zu sehen, wo ich wie viel abtragen muss. Damit fange ich eher am linken Ende an, weil ich dann in Vorwärtsrichtung der Böschung arbeiten kann. Ich nehme mir also ein plausibel langes Stück der Böschung und ersetze es durch eine geeignete, "angeschnittene" Böschung, die zunächst auf ihre Ideallänge setze. Anschließend variiere ich die Länge so, dass das untere Böschungsende auf ganzer Länge innerhalb der Mauer bleibt, also weder zu früh endet noch die Mauer durchstößt. In gleicher Weise fahre ich mit dem Rest der Böschung fort.

Danach kommt die Mauer dran. Auch hier versuche ich in Vorwärtsrichtung der Mauer zu arbeiten. Ansonsten muss ich jedes Mal Anfang und Ende am gerade bearbeiteten Stück tauschen. Ich ersetze also wieder ein Mauerstück ums andere durch ein geeignetes, schräges Mauerstück. Dabei achte ich meist darauf, dass die Mauer etwas höher als die Böschung ist. Man kann aber auch umgekehrt die Böschung auf der Mauer aufsetzen lassen.

Zum Schluss muss ich zugeben, dass der erste Durchgang meist noch kein befriedigendes Ergebnis liefert. Durch kleinere Nacharbeiten werden dann eventuelle Lücken, Überstände und zu starke Texturverzerrungen ausgebessert.

Und nun viel Spaß und Erfolg mit diesem Set.